# **FUNÇÕES DE DUAS VARIÁVEIS NO ENSINO MÉDIO: UM ESTUDO COM A UTILIZAÇÃO DO GEOGEBRA**

## **Two-variable functions in High School: a study using GeoGebra**

Matheus Lucca de Rocco Márcia Rodrigues Notare

### **Resumo**

O presente artigo apresenta um estudo realizado em um Trabalho de Conclusão de Curso em Licenciatura em Matemática, cujo objetivo foi investigar como estudantes do Ensino Médio manipulam gráficos e leis algébricas de funções de duas variáveis em um ambiente com matemática dinâmica e como ocorre a compreensão dos parâmetros utilizados nas relações algébricas e seus efeitos no comportamento dos gráficos. A pesquisa está ancorada em estudos teóricos sobre potenciais das tecnologias digitais no processo de "fazer matemática" e na ideia cunhada por Shaffer e Clinton (2006) de *ferramentasparapensamento* (*toolsforthoughts*), na qual sujeito e recursos tecnológicos se colocam em situação de simbiose. Para a pesquisa, foi utilizado o aplicativo para smartphones *GeoGebra 3D Calculator* e elaborada uma sequência de atividades que explora movimentos de gráficos de funções de duas variáveis nesse ambiente. Os resultados da investigação indicam que é possível realizar estudo exploratório em ambiente de matemática dinâmica de funções de duas variáveis no Ensino Médio e que, além disso, esse trabalho pode contribuir para aprendizagem de funções.

**Palavras-chave**: Funções de duas variáveis. GeoGebra. Matemática Dinâmica. Tecnologias Digitais.

### **Abstract**

This article presents a study carried out in a Final paper in Mathematics Degree, whose objective was to investigate how high school students manipulate graphs and algebraic laws of functions of two variables in an environment with dynamic mathematics and how the understanding of the parameters used in algebraic relations and their effects on graph behavior. The research is anchored in theoretical studies on the potential of digital technologies in the process of "doing mathematics" and in the idea coined by Shaffer and Clinton (2006) of

*toolsforthoughts*, in which the subject and technological resources are placed in a situation of symbiosis. For the research, the application for smartphones *GeoGebra 3D Calculator* was used and a sequence of activities was developed that explores movements of graphs of functions of two variables in this environment. The results of the investigation indicate that it is possible to carry out an exploratory study in a dynamic mathematics environment of functions of two variables in high school and that this work can contribute to learning functions.

**Keywor**ds: Two variable functions. GeoGebra. Dynamic Mathematics. Digital Technologies.

## **Introdução**

Na Universidade Federal do Rio Grande do Sul (UFRGS), o curso de Licenciatura em Matemática aborda com seus alunos diferentes maneiras de praticar a docência e, em especial, a utilização das tecnologias digitais é amplamente abordada ao longo do curso. Em diversas disciplinas oferecidas no curso é utilizado o software de matemática dinâmica GeoGebra, cujas funcionalidades permitem realizar construções geométricas, plotar gráficos, dentre outras opções de ação.

O contato com esse software proporcionou ao primeiro autor deste artigo um novo olhar sobre como conteúdos trabalhados na escola básica poderiam ser rearranjados e ressignificados, de modo que os estudantes pudessem utilizar diferentes métodos de estudo para compreender a matemática a partir de manipulações nesse ambiente.

Diante desse contexto, esse artigo apresenta uma pesquisa realizada com alunos do segundo ano do Ensino Médio sobre o conteúdo de funções de duas variáveis (conteúdo não usual na educação básica), contemplando uma análise sobre

como os estudantes manipulam gráficos desse tipo de função em ambiente de matemática dinâmica e como ocorre a compreensão dos parâmetros utilizados nas relações algébricas e seus efeitos gráficos. O estudo foi realizado com cinco estudantes do segundo ano do Ensino Médio em uma escola da rede privada de Canoas, região metropolitana de Porto Alegre. Para a pesquisa, foi utilizado o aplicativo para *smartphones GeoGebra 3D Calculator*, pois esse recurso permite projetar gráficos de funções de duas variáveis.

Como o estudo de funções de duas variáveis envolve análise de gráficos que são representados apenas no espaço, fazer essa representação com o uso de canetas muitas vezes torna-se difícil, já que esses gráficos assumem as mais diversas formas e exigem dos alunos a habilidade de visualização no espaço. Assim, o uso de tecnologias digitais mostra-se importante, pois se não conseguirmos visualizar tais gráficos, não poderemos estudá-los e analisar seu comportamento.

As seções a seguir apresentam o quadro teórico que deu suporte para o desenvolvimento da pesquisa, os aspectos metodológicos e um recorte dos dados produzidos com as suas respectivas análises.

## **Tecnologias Digitais na Educação Matemática**

Já é consenso em pesquisas na Educação Matemática que "fazer matemática" envolve ações como experimentar, manipular, visualizar, induzir, conjecturar, abstrair e generalizar (GRAVINA, 2004). Assim, os alunos que "fazem matemática" devem ser participantes ativos e independentes, que podem fazer suas próprias explorações e descobertas e, nesse sentido, cada vez mais as tecnologias digitais (TD) estão sendo implementadas na Educação para proporcionar espaços para "fazer matemática".

As TD têm tornado problemas e conteúdos matemáticos, até então complexos e de difícil representação, mais acessíveis, fazendo com que alguns objetos matemáticos se tornem mais palpáveis para serem analisados (GOLDENBERG, 2000). Basso e Notare (2015, p. 3) afirmam também que:

Hoje, com os recursos tecnológicos interativos e dinâmicos, temos um ganho de compreensão, proporcionado<br>pelas representações agora representações agora acessíveis por meio desses ambientes. Os recursos tecnológicos e a possibilidade de representação e manipulação de objetos matemáticos abrem novas possibilidades para o pensamento matemático.

Dessa forma, o professor deve estar cada vez mais atento a novas abordagens que fazem uso de TD, não apenas para substituir tecnologias já utilizadas, como o lápis e papel, mas sim como uma fonte de conhecimento e criação, que possibilite ao educador tirar o melhor proveito dessa nova abordagem (GARCIA, 2015), para ampliar as possibilidades de ação e pensamento dos estudantes.

Um outro fator importante que deve ser considerado quando utilizamos as TD é compreender até que ponto seu uso está sendo benéfico, pois, segundo Goldenberg (2000, apud BASSO e NOTARE, 2015, p. 4):

> É importante, no momento de pensar em atividades com o uso de tecnologias para a sala de aula, ter claro os objetivos que queremos alcançar e escolher a tecnologia de modo a atendê-los, ao invés de simplesmente utilizar a tecnologia para tornar a aula mais atraente, mas de forma tangente e superficial, ou até mesmo prejudicial.

Um dos objetivos cruciais quando pensamos nas TD na educação matemática é a possibilidade de poder acessar e manipular objetos matemáticos, que sem TD não seria possível. Para Basso e Notare (2015), quando fazemos o uso de TD para criar versões digitais de objetos matemáticos, produzimos uma sensação de existência material, que dá margem para manipular tais objetos. Ao trazer esse tipo de estudo, abrimos possibilidades para que os alunos mudem a maneira como pensam e aprendem a Matemática.

Assim, a ideia defendida nesse artigo, ao propormos o trabalho com TD, muda a forma como a Matemática é pensada, de modo que favoreça a construção de conceitos e o pensar matemático. A

expressão usada por Shaffer e Clinton (2006) – *ferrramentasparapensamento (toolsforthoughts)* – a qual afirma que sujeito e recursos tecnológicos se colocam em uma situação de simbiose, ou seja, da mesma forma como o sujeito afeta o recurso tecnológico, este também afeta o sujeito, é o entendimento que temos da utilização das TD nas salas de aula de Matemática. Pare esses autores, as TD possibilitam novas formas de atividade cognitiva, de modo que tanto seres humanos quanto recursos tecnológicos agem simultaneamente e medeiam as ações um do outro. Neste sentido, não é adequado pensar em ferramentas como mediadoras de pensamento, pois isso estabeleceria uma distinção entre sujeito e artefato; em vez disso, entendemos que sujeito e artefato são equivalentes, de modo que, nem o sujeito, nem a ferramenta assumem posição de privilegio neste processo.

## **Matemática Dinâmica**

O estudo de funções envolve relações dinâmicas entre variável independente e dependente e as representações gráficas dessas funções, que são determinadas em sistemas de coordenadas cartesianas. Quando pensamos no estudo desses conceitos matemáticos por meio de representações estáticas, como papel e caneta ou até mesmo em quadro e giz, percebemos que há limitação de acesso e manipulação, que pode provocar dificuldades na compreensão e na construção de representações mentais desses objetos. Por outro lado, quando os mesmos conceitos matemáticos são abordados em ambientes digitais, que utilizam *softwares* que possibilitam representações dinâmicas, como por exemplo, o GeoGebra, existe um notável ganho de representação. Esses ambientes proporcionam uma participação e engajamento maior do aluno, já que ele tem a possibilidade de manipular, controlar, observar, conjecturar e tirar suas próprias conclusões (BASSO; NOTARE, 2015). Em outras palavras, quando utilizamos um ambiente que possibilita representações dinâmicas, a participação do aluno torna-se mais ativa.

> A tecnologia leva os alunos em direção a um amplo espaço de

experiências. Dessa forma, o ambiente de GD (Geometria Dinâmica) constitui-se como um espaço em que os alunos podem tornar possíveis suas ideias informais, para dar início a um processo de coordenação com ideias mais formalizadas sobre determinado assunto (BASSO, NOTARE, 2015, p.5).

O GeoGebra é um dos ambientes de matemática dinâmica mais utilizado, pois abrange tanto representações geométricas, como representações algébricas. Nesse viés temos que:

> Os argumentos favoráveis ao uso desses softwares são bem diversificados. Experimentar, criar estratégias, fazer conjecturas, argumentar e deduzir propriedades matemáticas são, em verdade, ações desejáveis no ensino de matemática em qualquer domínio de conhecimento e nível de ensino. Nesse sentido, essas ferramentas computacionais são bem-vindas no ensino das funções reais. Em particular, o software GeoGebra, com excelente interface dinâmica entre os sistemas algébrico e geométrico de representações, se apresenta como uma poderosa ferramenta para o estudo do comportamento variacional das funções reais (REZENDE: PESCO; BORTOLOSSI, 2012, p.78).

Rezende, Pesco, Bortolossi (2012) apontam dois motivos pelos quais o GeoGebra é um grande aliado para o trabalho com matemática dinâmica quando queremos trabalhar com funções reais. São eles: (1) Pontos podem ser criados sobre gráficos de funções reais, de modo que quando movimentados, permanecem sobre o gráfico da função. As coordenadas dinâmicas dos pontos podem ser utilizadas para cálculos ou para a criação de outros elementos geométricos. Esse recurso permite ao estudante analisar locais de função específicos; (2) É possível definir termos de parâmetros. Tais termos podem ser alterados dinamicamente por controles deslizantes, que permitem ao estudante visualizar e explorar como certas características gráficas da função são afetas por esses parâmetros.

Esses aspectos podem contribuir para um estudo dinâmico e autônomo dos alunos

(BASSO, NOTARE, 2015), indo ao encontro do movimento de "fazer matemática", no qual os alunos podem tornar a matemática acessível e manipulável por meio de experimentos, testes e conjecturas (GRAVINA, 2004). Mais do que isso, o ambiente de matemática dinâmica torna-se uma *ferramentasparapensamentos* para os alunos construírem ideias e conceitos matemáticos.

## **Percurso Metodológico**

A pesquisa apresentada neste artigo é qualitativa, já que queremos investigar como se mostra o entendimento dos alunos em relação ao estudo de funções de duas variáveis com o aplicativo para *smartphones GeoGebra 3D Calculator*, analisando os processos de construção e manipulação de gráficos representados na janela gráfica 3D e as relações estabelecidas entre comportamento gráfico e os parâmetros utilizados nas leis de formação. Segundo Bodgan e Biklen (1994), os dados produzidos na pesquisa qualitativa devem ser ricos em detalhes com relação às pessoas participantes da pesquisa, ao local de investigação e aos diálogos referentes à pesquisa.

Com essa ótica, a pesquisa qualitativa mostra-se adequada a este estudo, pois buscamos analisar como o pensamento de estudante do Ensino Médio se mostra no trabalho com funções de duas variáveis, observando diálogos ocorridos entre os participantes da pesquisa, suas ações e produções. O pesquisador coletou os dados produzidos por meio de registros de áudio e vídeo dos encontros realizados, além das produções e dos registros elaborados pelos participantes.

Para conduzir a pesquisa, foi planejada uma sequência de atividades abordando funções de duas variáveis com o *GeoGebra 3D Calculator*. A sequência, organizada em cinco encontros, foi aplicada com um grupo de cinco alunos, que cursavam o segundo ano do Ensino Médio em uma escola da rede privada, no município de Canoas, região metropolitana de Porto Alegre, no contraturno das aulas regulares. Os alunos aceitaram participar da pesquisa de forma voluntária, sem atribuição de notas ao longo das atividades. Para

preservar suas identidades, os participantes da pesquisa foram nomeados de Aluno A, Aluno B, Aluno C, Aluno D e Aluno E.

## **Descrição e Análise das Atividades**

As atividades descritas e analisadas neste artigo representam um recorte de uma sequência mais ampla apresentada em Rocco (2019). Esse recorte visa enfatizar os processos que refletem movimentos de pensamentos que coordenam as relações algébricas com os respectivos gráficos no recurso tecnológico, para enfatizar o papel do *GeoGebra 3D Calculator* com uma *ferramentaparapensamento* (SHAFFER, CLINTON, 2006). A seguir, apresentaremos as análises das atividades elencadas para o presente artigo.

### **Atividade 1: Funções de duas variáveis – primeiras explorações**

Antes de dar início ao trabalho com funções de duas variáveis, foram retomados elementos importantes de funções de uma variável, como domínio, contradomínio, intervalos de domínios e de imagens, leis de formação, sistema de coordenadas cartesianas, variáveis dependentes e independentes. Um debate sobre domínio e imagem representados como intervalos de uma reta, com uma dimensão, que resultam em gráficos representados em um plano que contém dois eixos coordenados foi realizado, para dar suporte ao estudo que se pretendia realizar.

Na sequência, iniciamos a abordagem sobre funções de duas variáveis. Os alunos ainda não tinham familiaridade com funções de duas variáveis nem com seus respectivos gráficos. O debate inicial teve como foco identificar diferenças entre funções de uma variável e duas variáveis. A primeira diferença discutida foi em relação ao domínio, enfatizando que agora os elementos desse conjunto eram pares ordenados, que representam uma região em um plano, e que a imagem continua sendo um intervalo no eixo. O próximo passo foi explorar a lei de formação  $f(x, y) = x^2 +$  $xy + y^2$  com os estudantes, e calcular valores numéricos dessa lei, tomando valores para as variáveis independentes e calculando o correspondente valor para a variável dependente. Feito isso, foram

marcados os elementos nos três eixos coordenados, elemento do domínio no plano determinado pelas variáveis independentes e elemento da imagem no eixo da variável dependente. Esse processo foi repetido mais algumas vezes para salientar que essas ternas estão no espaço formando assim um gráfico em três dimensões, introduzindo os estudantes no universo de funções de duas variáveis. O Aluno C levanta um questionamento logo após um dos gráficos de função de duas variáveis ser projetado no quadro da sala de aula (Quadro 1).

Quadro 1 - Diálogo inicial sobre gráficos e dimensões

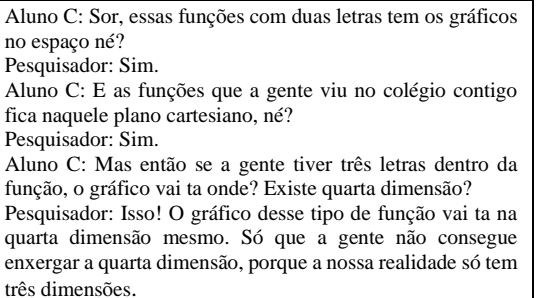

#### Fonte: Arquivo pessoal

Nesse diálogo é possível perceber que o Aluno C estava estabelecendo uma relação entre o número de variáveis da função e o lugar no qual os gráficos dessas funções são representados. Além disso o Aluno C fez uma relação entre gráficos de funções com uma, duas e três variáveis independentes, essa comparação só se mostrou possível visto que o GeoGebra possibilitou o acesso e a visualização desses gráficos.

### **Atividade 2: Funções de duas variáveis – leis de formação e gráficos**

A partir das noções apresentadas no encontro anterior, o próximo debate foi sobre como a lei de formação afeta o comportamento dos gráficos. O objetivo foi discutir e pensar sobre como podemos alterar os gráficos a partir de modificações na lei de formação, ampliando o entendimento sobre o comportamento dessas funções.

A atividade foi realizada em duas etapas: a etapa 1 teve como objetivo familiarizar os alunos com o aplicativo *GeoGebra 3D Calculator*; a etapa 2 centrouse no processo de construção e exploração no aplicativo para compreender as relações entre gráficos e leis de formação, abordando movimentos do gráfico.

Na etapa 1, os alunos foram descobrindo as ferramentas e funcionalidades do aplicativo de maneira autônoma e espontânea, ao passo disso questionavam sobre o significado de certas situações que surgiam na tela do aplicativo. Os alunos se adaptaram ao uso com o aplicativo rapidamente.

Uma das questões aqui analisadas teve como proposta escrever leis de formação de algumas funções de duas variáveis (livre escolha) no *GeoGebra 3D Calculator* e observar os respectivos gráficos. Os participantes tiveram liberdade para criar diversas relações algébricas no aplicativo, como mostra a Figura 1 (exploração do Aluno A).

Figura 1 - Exploração do Aluno A

| $\int_{b(x,y) \in x^{\frac{q}{2}} + 12y \cdot 80^{\circ}} \left( \frac{3\pi - \frac{q}{2}}{2} \right)$ to Função de varia variaveis |  |
|----------------------------------------------------------------------------------------------------|--|
| $\mathcal{L}(x, y) = \frac{x}{2} + \text{sem}(x - 6y) \Rightarrow \text{ Fumpão de várias variables}$                               |  |
| $d(x_iy) = x^4$ . $y^5 \Rightarrow$ Função de vánas valviáveis                                                                      |  |
| $e(x_1y) = x - 9 \cos y^2 + 4 \Rightarrow F_{4}x \cos \theta$ de varias variaveis                                                   |  |

#### Fonte: Arquivo pessoal

Nesse momento, os alunos estavam descobrindo gráficos até então desconhecidos por eles, ou seja, gráficos que representavam superfícies que eles nunca haviam visto antes, o que fica evidenciado no diálogo do Quadro 2. Os participantes

exploraram relações trigonométricas, potências, raízes, entre outras operações para criar suas funções, tirando proveito das possibilidades de representações proporcionadas pelo GeoGebra, o que provavelmente seria difícil realizar com

lápis e papel (GOLDENBERG, 2000). Planejamos dedicar um tempo considerável para essa etapa, para que os alunos pudessem explorar livremente as diversas situações que criavam, respeitando, nesse momento de descoberta, o tempo de cada um.

Quadro 2 - Diálogo sobre gráficos de funções de duas variáveis

Aluno C: Mas da pra colocar qualquer coisa aqui? Pesquisador: Isso. Vocês estão estudando funções trigonométricas né? Tentem colocar um seno aí no meio. Aluno A: Meu Deus, olha isso aqui velho. Tu não vai entender nada Sor. Pesquisador: Relaxa, vou entender sim. Continuem explorando ai, é isso que eu quero mesmo. Aluno C: Nossa. Aluno A: Ficou meio onduladinho por que eu coloquei um seno ali né?

Fonte: Arquivo pessoal

O Aluno A apresentou reação de surpresa, evidenciada no diálogo acima, após explorar a função cuja lei de formação  $\int e^x c(x, y) = \frac{x}{2}$  $\frac{x}{2}$  + sen(x – 6y), cujo gráfico pode ser visualizado na Figura 2. Podemos identificar ainda que o Aluno A estabelece relações sobre o comportamento ondulado do gráfico com a relação trigonométrica que colocou na sua lei de formação.

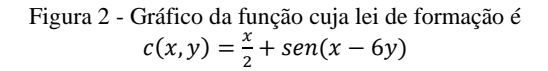

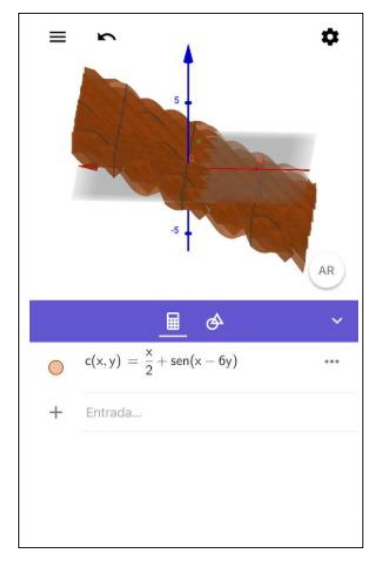

Fonte: Arquivo pessoal

Para dar continuidade ao processo de familiarização, o pesquisador selecionou duas funções  $f(x, y) = x$  $f(x, y) = x^2 +$  $y^2$ ; (Figura 3 (a)),  $g(x, z) = x^2 +$  $z<sup>2</sup>$  (Figura 3 (b)) para explorar os gráficos no GeoGebra 3D e proporcionar debate e análise sobre seus comportamentos.

Figura 3 - Gráficos de  $f(x, y) = x^2 + y^2$  e  $g(x, z) = x^2 + z^2$ 

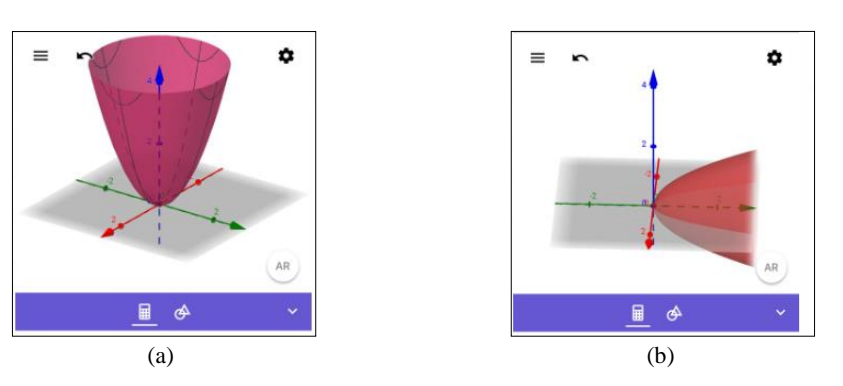

Fonte: Arquivo pessoal

Quando os gráficos foram visualizados na tela do aplicativo, os estudantes notaram que ambos apresentavam comportamentos semelhantes,

só não estavam na mesma disposição no espaço. O Quadro 3 apresenta um diálogo entre o pesquisador e os estudantes.

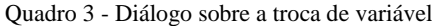

Pesquisador: Existe algum problema em usarmos a variável z no lugar da variável y? E isso afeta esses gráficos de alguma maneira? Aluno C: Não, botei x e z; y e z; e x e z, e o aplicativo falou que tudo era função de várias variáveis e fez os desenhos. Pesquisador: Todo mundo concorda com o aluno C então? Aluno A: Aham. Aluno B: Sim. Aluno C: Sim. Pesquisador: Então o que muda de uma função para outra? Aluno A: O plano. Pesquisador: Hmm. Aluno C: Mudou as letras. Pesquisador: E o gráfico? Será que muda algo?

Fonte: Arquivo pessoal

Após essa discussão, os alunos questionaram sobre onde apareceria a "terceira letra" nas funções, nesse caso a variável dependente, se seguiria a mesma ideia das funções de uma variável. Assim, o pesquisador sugeriu reescrever as funções como  $z = x^2 + y^2 e y = x^2 + z^2$ . Os participantes colocaram as novas leis de formação no aplicativo para determinar os respectivos gráficos. Então, o pesquisador perguntou se as leis de formação eram iguais, e o que teria mudado no gráfico com essa alteração. Em seguida, solicitou aos alunos que descobrissem o nome que o aplicativo estava atribuindo para essas funções. A resposta do Aluno A pode ser observada na Figura 4.

Figura 4 **-** Resposta do aluno A

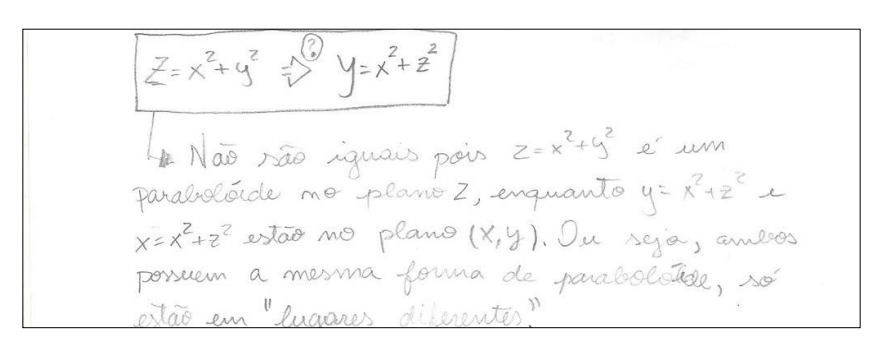

#### Fonte: Arquivo pessoal

Na etapa 2, foram propostas funções previamente definidas. Agora que os participantes já haviam discutido sobre funções de duas variáveis e sobre equações que definem superfícies, o objetivo era a manipulação e análise de mudanças nos gráficos a partir das leis de formação no *GeoGebra 3D Calculator*. Vamos analisar três, das quatro atividades propostas na pesquisa.

Na atividade 1, a proposta era alterar os coeficientes  $^{2} + y^{2}$  e explicar as respectivas alterações nos gráficos. A primeira dificuldade apresentada pelos alunos foi entender o conceito de coeficiente, pois os participantes da pesquisa pensaram inicialmente que os coeficientes correspondiam aos expoentes das variáveis independentes. Essa atividade, de caráter introdutório, teve o objetivo de proporcionar as primeiras conjecturas sobre o fato de que alterações algébricas têm consequências gráficas. O Quadro 4 mostra um diálogo que evidencia a dificuldade inicial dos alunos para visualizar certas mudanças. Assim o

pesquisador incentiva os alunos a exploraram números maiores para observar se existe uma mudança de fato, já que alguns deles não estavam identificando mudanças gráficas a partir dos valores que estavam atribuindo aos coeficientes. Esses experimentos só foram possíveis, de forma rápida e versátil, pelas possibilidades de representação dos objetos matemáticos no *GeoGebra 3D Calculator*, evidenciando as novas formas de acessar e manipular objetos matemáticos proporcionadas pelas tecnologias digitais, em especial, pela matemática dinâmica.

Quadro 4 - Diálogo sobre modificações de coeficientes

Aluno D: Sor, coloquei dois no x e no y e não mudou muito. Pesquisador: Ta, tu mudou os dois né? Mas o que acontece se tu aumentar ainda mais (os coeficientes de x e de y)? Aluno A: Não fica bem esférica. Aluno C: O meu afinou.

Fonte: Arquivo pessoal

Com o decorrer dos experimentos no GeoGebra, começaram a surgir conjecturas

sobre as possíveis mudanças nos gráficos, revelando etapas do processo de "fazer matemática" no qual os alunos exploram, observam, analisam e elaboram conjecturas, que posteriormente poderão ser confirmadas ou refutadas (GRAVINA, 2004). Esse movimento de fazer matemática aqui se mostrou em momentos nos quais os participantes começaram a perceber que algo não está ocorrendo como eles esperavam, que suas conjecturas deveriam ser refutadas e novas conjecturas e testes deveriam ser explorados.

Os estudantes começaram a dividir em casos cada tipo de experimento, como fica evidenciado no diálogo do Quadro 5.

Quadro 5 - Diálogo sobre diferentes observações

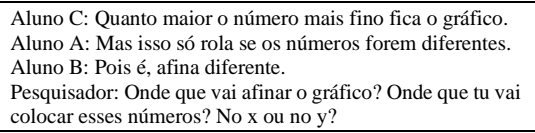

#### Fonte: Arquivo pessoal

Depois que as observações e discussões foram finalizadas, as respostas dos estudantes refletiram suas observações. Na Figura 5, observamos que o aluno A relatou os casos em que alterou os coeficientes igualmente, tanto para números maiores que um, quanto para números menores que um, dando ainda um exemplo de cada caso descrito. Os casos fizeram alusão apenas ao comportamento de abertura do paraboloide.

#### Figura 5 - Resposta do aluno A

2 - enercicio 1) Após dobrar e dividir pela metade os<br>confici-entes de x e y em z=x<sup>2</sup>-1y<sup>2</sup>, obteve-se<br>parabolóides com aberturas diferentes, onde z=x<sup>2</sup>+y<br>possui a maior abertura e zx<sup>2</sup>+zu<sup>2</sup> a menor<sup>2</sup> 2

#### Fonte: Arquivo pessoal

A atividade 3, que descreveremos a seguir, também propõe a análise de coeficientes de uma função. Porém, a função analisada nesta atividade apresenta um gráfico de uma semiesfera. Então, ao mudar os coeficientes, o formato esférico poderia se alterar para um formato oval. Essa atividade serviu de introdução para trabalhar com uma equação de fato, que tornaria a semiesfera em uma esfera completa.

Os resultados foram imediatos, pois os estudantes já tinham explorado atividades

semelhantes. Os mesmos já tinham uma ideia sobre o que iria acontecer e, ao fazer seus experimentos no *GeoGebra 3D Calculator*, suas conjecturas se concretizaram, configurando o aplicativo como um espaço para validar suas conjecturas e evidenciando a capacidade de antecipar resultados, o que revela compreensão sobre o papel dos coeficientes no comportamento dos gráficos. As Figuras 6 e 7 mostram algumas respostas dos participantes na atividade 3.

Figura 6 - Resposta do Aluno A para a atividade 3

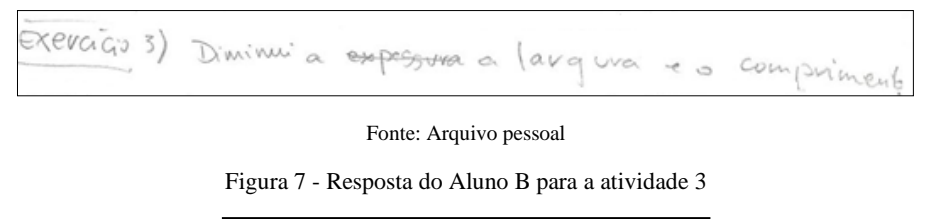

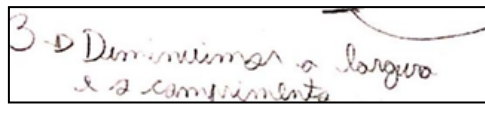

Fonte: Arquivo pessoal

Nesta atividade, os alunos estavam realizando um processo de generalização, já que ocorreram testes de conjecturas no exercício anterior, só que agora com uma situação diferente. Destacamos que, mediante conjecturas feitas por meio do *GeoGebra 3D Calculator*, os alunos conseguiram determinar relações entre as leis de formação e os gráficos dessas funções. O *GeoGebra 3D Calculator* possibilitou movimentos de pensamentos em que aluno e recurso estabeleciam um processo de ação e reação, configurando-se uma *ferramentaparapensamento* (SHAFFER e CLINTON, 2006).

Na atividade 4, o objetivo foi trabalhar com o movimento de reflexão de gráficos de funções e superfícies, mas os alunos chegaram nesse ponto antes do esperado. Então, quando começaram a resolver esta atividade, já estavam cientes de como poderiam fazer. Por esse motivo, o pesquisador propôs uma abordagem diferente. O mesmo trouxe a abordagem de equação para trabalhar com essa superfície,

trocando  $f(x, y)$  por z, conforme mostra o Quadro 6.

Quadro 6 - Diálogo sobre abordagem com equação

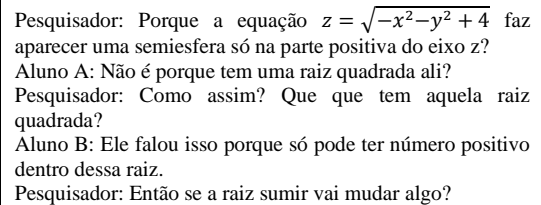

#### Fonte: Arquivo pessoal

Com esse último questionamento os alunos passaram a pensar sobre como poderiam eliminar a raiz para observar se haveria mudança na representação gráfica da superfície. Nas Figuras 8 e 9 podemos ver as respostas dos alunos A e C. Na Figura 8, o Aluno A afirma que elevou os dois lados da equação ao quadrado para eliminar a raiz quadrada, o que gera uma esfera completa. Na Figura 9, o Aluno C apresentou uma resposta simples, afirmando que, para completar a figura, basta "cortar" a raiz quadrada.

Figura 8 - Resposta do Aluno A para o exercício 2.4

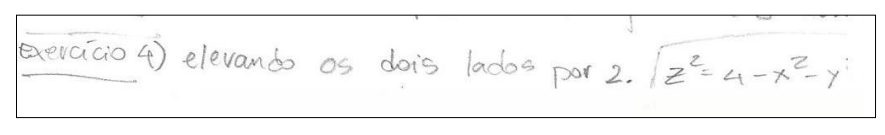

Fonte: Arquivo pessoal

Figura 9 - Resposta do Aluno C para a atividade 4

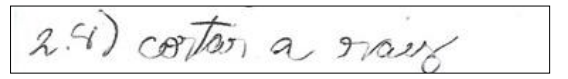

Fonte: Arquivo pessoal

Para avançarem no entendimento da atividade e chegarem às suas conclusões, os alunos fizeram explorações no *GeoGebra 3D Calculator*, que permitiu testar e verificar suas conjecturas. Quando provocados sobre o papel da raiz quadrada na lei de formação e, o que aconteceria se fosse retirada, os participantes fizeram diversos testes com o aplicativo, como o exemplo ilustrado na Figura 10,

no qual os alunos literalmente tiraram a raiz da equação ( $z = \sqrt{4 - x^2 - y^2}$ ) para testar se tal recurso era o suficiente para que o gráfico determinasse uma esfera. Esse processo realça o papel do recurso digital no fazer matemática dos estudantes que, conforme Gravina (2004), envolve ações como experimentar, manipular, visualizar, conjecturar, abstrair e generalizar.

Figura 10 - Superfície determinada pela equação  $z =$  $4 - x^2 - y^2$ 

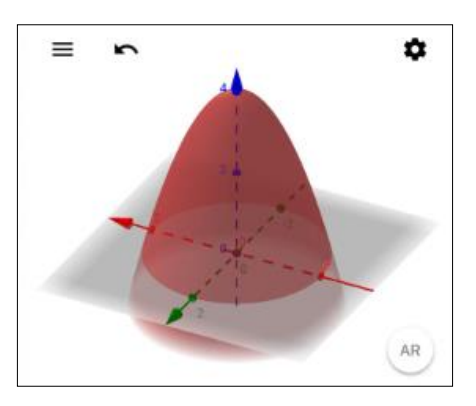

Fonte: Arquivo pessoal

No entanto, o gráfico da função  $z =$  $4 - x^2 - y^2$  não determinou a esfera, como era esperado pelos estudantes, fazendo com que refutassem sua conjectura inicial e dessem continuidade à exploração. A partir do *feedback* do GeoGebra, os alunos iniciaram um debate buscando compreender porque o resultado não correspondeu ao que tinham em mente, como podemos ver no Quadro 7.

Quadro 7 - Diálogo sobre como tirar uma raiz quadrada de uma equação

| Aluno B: Não deu certo Sor, tirei a raiz, mas não formou a<br>esfera. |  |  |
|-----------------------------------------------------------------------|--|--|
| Pesquisador: Como tu fez pra tirar a raiz?                            |  |  |
| Aluno B: Eu só tirei ela da função $(f(x, y) = \sqrt{4 - x^2 - y^2})$ |  |  |
|                                                                       |  |  |
| Pesquisador: Vamos colocar aquele z no lugar de $f(x, y)$ ,           |  |  |
| como a gente falou antes. Agora a gente têm $z =$                     |  |  |
| $\sqrt{4-x^2-y^2}$ , como da pra tirar a raiz em uma equação?         |  |  |
| Aluno A: Tem que elevar a raiz ao quadrado.                           |  |  |
| Pesquisador: Colocar só o lado da raiz ao quadrado? Em uma            |  |  |
| equação?                                                              |  |  |
| Aluno A: Ah, tem que elevar dos dois lados.                           |  |  |

Fonte: Arquivo pessoal

Após essa nova provocação do pesquisador, os alunos voltaram a fazer experimentos no *GeoGebra 3D Calculator*, realizando manipulações algébricas para elevar os dois lados da equação ao quadrado. A partir dessas explorações, os estudantes chegaram à equação  $z^2 = 4 - x^2 - y^2$  que, quando colocada no GeoGebra, gerou como superfície uma esfera completa, como mostra a Figura 11.

Figura 11 - Superfície determinada pela equação  $z^2 = 4 - x^2 - y^2$ 

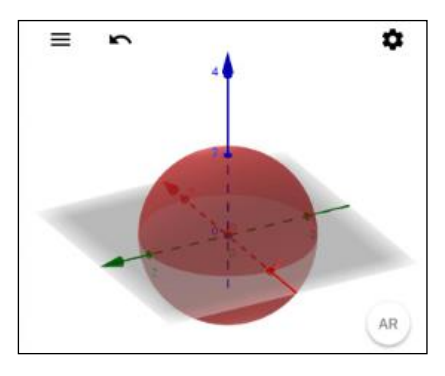

Fonte: Arquivo pessoal

O GeoGebra 3D foi essencial para os alunos perceberem que suas primeiras conjecturas não correspondiam ao resultado esperado. A possibilidade de explorar e visualizar, acessando os objetos matemáticos por meio de suas representações algébricas e gráficas no aplicativo do *smartphone* de forma versátil e com feedback imediato, proporcionou novas reflexões sobre como escrever a equação que determina uma esfera no sistema cartesiano. A utilização do *GeoGebra 3D Calculator* permitiu um ganho de compreensão, pois os participantes tiveram acesso a representações que não seriam imediatas sem o uso do aplicativo (BASSO e NOTARE, 2015).

### **Considerações Finais**

O foco desse recorte de uma pesquisa mais ampla foi investigar como se dá o estudo de funções de duas variáveis com o uso do *software GeoGebra 3D Calculator*, por meio de uma sequência de atividades que abordaram movimentos de gráficos de funções de duas variáveis, a partir do acesso e manipulação de objetos matemáticos dinâmicos. A investigação se deu em um estudo de Trabalho de Conclusão de Curso (ROCCO, 2019), no qual a metodologia foi planejada para mostrar como o pensamento matemático e aprendizagem dos participantes se apresentam quando utilizam tecnologias digitais, em especial a matemática dinâmica, para construir conhecimento.

A partir da análise dos dados apresentados nesse artigo, foi possível evidenciar que os participantes do Ensino Médio têm a capacidade de trabalhar com conteúdos que, usualmente, são abordados apenas no Ensino Superior. Nessa investigação, trabalhamos com um desses conteúdos de forma exploratória, para que os estudantes conseguissem entender como funções de duas variáveis são estruturadas, como se mostram seus gráficos e como alguns movimentos se mostram nesses gráficos. Tal análise não teria sido possível sem a utilização de recursos digitais que promovessem representações dinâmicas onde os alunos puderam explorar com autonomia as atividades propostas. Nesse sentindo, as atividades levaram mais tempo do que o planejado, já que os alunos tinham liberdade para explorar e experimentar possibilidades no *GeoGebra 3D Calculator*. Destacamos que todo o estudo que se voltou para funções de duas variáveis repercutiu de maneira positiva, despertando o interesse dos participantes. A possibilidade de descoberta de algo novo, com regras até então desconhecidas para eles, fomentou o desenvolvimento do pensamento matemático desses estudantes.

O *software* GeoGebra também foi responsável por despertar esse interesse, já que por meio dele, os integrantes do grupo conseguiram criar, acessar e visualizar gráficos que não sabiam que poderiam existir, e, mais do que isso, explorar esses objetos matemáticos fazendo experimentos para criar conjecturas. A continuidade das atividades dessa investigação retomou o estudo de função de uma variável e os resultados foram surpreendentes, pois os estudantes foram capazes de operar sobre gráficos no plano cartesiano de forma imediata e com controle conceitual, resgatando os conceitos desenvolvidos nas etapas anteriores.

### **Referências**

BASSO, Marcus; NOTARE, Márcia Rodrigues. **Pensar-com Tecnologias Digitais de Matemática Dinâmica**. RENOTE, v. 13, n. 2, 2015.

BOGDAN, Robert; BIKLEN, Sari. **Investigação Qualitativa em Educação: uma introdução à teoria e aos métodos**. Porto: Porto Editora, 1994.

GARCIA, Rosangela Silveira. **Educação e Tecnologia: Desafios, Limites e Possibilidades**. In: CONGRESSO INTERNACIONAL ABED DE EDUCAÇÃO A DISTÂNCIA, 21, 2015. Anais eletrônicos. Bento Gonçalves: ABED, 2015.

GOLDENBERG, P. **Thinking (And Talking) About Technology in Math Classrooms**. In: Education Development Center, 2000. Disponível em: http://www2.edc.org/mcc/PDF/iss\_tech.pdf

GRAVINA, Maria Alice**. A Matemática na escola informatizada**, IMUFRGS, II BIENAL DA SBM, 2004.

REZENDE, Wanderley Moura; PESCO, Dirceu Uesu; BORTOLOSSI, Humberto José. Explorando aspectos dinâmicos no ensino de funções reais com recursos do GeoGebra**. 1ª. Conferência Latino Americana de GeoGebra.** pp.74- 89, 2012.

ROCCO, Matheus Lucca. **Potencialidades no estudo de funções de duas variáveis com o software GeoGebra no ensino médio**. Trabalho de Conclusão de Curso, Universidade Federal do Rio Grande do Sul (UFRGS), Porto Alegre, 2019. Disponível em: https://lume.ufrgs.br/handle/10183/212854

SHAFFER, W. David; CLINTON A. Katherine. **Toolforthoughts: Reexamining Thinking in the Digital Age**. Mind, Culture and Activity, vol. 13, n. 4, California, 2006.

**Matheus Lucca de Rocco:** Mestrando no Programa de Pós-Graduação em Ensino de Matemática, Universidade Federal do Rio Grande do Sul (UFRGS). Porto Alegre, Rio Grande do Sul, Brasil. E-mail: roccomatheus08@gmail.com

**Márcia Rodrigues Notare** :Doutora em Informática na Educação, Docente do Departamento de Matemática Pura e Aplicada da Universidade Federal do Rio Grande do Sul (DMPA/UFRGS), Docente dos Programas de Pós-Graduação em Ensino de Matemática (PPGEMAT/UFRGS) e Informática na Educação (PPGIE/UFRGS). Porto Alegre, Rio Grande do Sul, Brasil. E-mail: marcia.notare@ufrgs.br